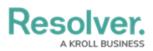

# **Version 2.1 Release Notes**

Last Modified on 04/09/2018 10:29 am EDT

# Overview

Resolver Core 2.1 introduces new features that make your experience even more seamless. With two new report filters, end users can now filter data by object type or role, while a new parameter on the table element in reports allows administrators to create personalized reports for the currently logged in user (e.g. My Risks or My Incidents). Other features include a new workflow action to automatically set select list options on an object, the ability to load and explore all objects that belong to a particular object type instead of searching by keyword, and improved orchestration performance.

# **New Features**

## **Quick Search (Explore By)**

You can now search your organization by object type by clicking the <u>ooo</u> icon in search field on any page, which will reveal the **Explore By** menu. From here, you can click an object type to reveal its objects and apply filters to further narrow the results. These results are displayed based on the current user's permissions.

#### **Report Filters**

New filter options have been added to reports, including:

- **Object Type (Object Name):** Users can filter by object name to display data from one or more selected objects only.
- **Roles:** Users can filter report data by individual users or user groups in explicit roles that have been granted direct access to objects from the report's data definition, making it easy to view and analyze data that's relevant to a particular user.

# Resolver.

| LONDON DI                | ISION REPO                | RT FOCUS          |                   |                    |                        |                        |                          |            | FILTERS                          |     |
|--------------------------|---------------------------|-------------------|-------------------|--------------------|------------------------|------------------------|--------------------------|------------|----------------------------------|-----|
|                          |                           |                   |                   |                    |                        |                        |                          | _          |                                  | ^   |
| Residual R               | lisk by Risk Sul          | o Categor         | у                 |                    |                        |                        |                          |            | ROLES                            | - 1 |
| 5                        |                           |                   |                   |                    |                        |                        |                          |            | RELATIONSHIPS                    |     |
| 2                        |                           |                   |                   |                    |                        |                        |                          |            | Risk Sub Categories with Risks   |     |
| 1                        |                           |                   |                   |                    | 8                      |                        |                          |            | ۹ ب                              |     |
|                          |                           |                   |                   |                    |                        |                        |                          |            | FORMULAS                         |     |
| 0                        |                           |                   |                   |                    | Security               |                        |                          |            | FIELDS                           |     |
| Risk Regis               | ter Details               |                   |                   |                    |                        |                        |                          |            | OBJECT NAME                      |     |
| Risk<br>Category<br>Name | Risk Sub<br>Category Name | Risk<br>Unique ID | Risk<br>Name      | Inherent<br>Impact | Inherent<br>Likelihood | Inherent<br>Risk Score | Control<br>Effectiveness | Res<br>Imp | Risk Q Climate Change × Fire × ~ |     |
| Operational              | Security                  | R-28.1.1          | Climate<br>Change | Significant        | Unlikely               | Significant            | Medium                   | Hig        | DONE                             |     |
| Operational              | Security                  | R-26.1.1          | Fire              | Critical           | Unlikely               | Significant            | Excellent                | Hig        | DOIL                             | - 1 |

Object type filters applied to a report, which narrows down report data based on the object(s) selected in the filter.

## **Current User Parameter on Table Reports**

Administrators can apply the new **Current User** parameter on tables to create personalized reports. Only users added to the role selected in this parameter can view data in the table.

## **Select List Workflow Action**

Administrators can now use the Set Field Value action on a workflow transition to dynamically update select lists once an object transitions into another state. For example, this action could be used to select a High Priority option when an Incident object moves from the Open to Escalated state.

## **Orchestration Event Improvements**

Improved the performance of the Orchestration Event action on a workflow transition, including faster execution for large amounts of data and visual cues to indicate orchestration progress.

| :RESOLVER                                                                                                    | 0                       |                |                                                                 |                                                                                                    | 尊 ? 🧕 |
|----------------------------------------------------------------------------------------------------|-------------------------|----------------|-----------------------------------------------------------------|----------------------------------------------------------------------------------------------------|-------|
| Compliance Management 👻                                                                                                    | Determine Applicability | Assess Risk    | Document Controls Remediation                                   | Monitor Reports Compliance Library My Actions                                                                                                    |       |
|                                                                                                    | In progr                | ess: We're nea | arly done performing Start Prog                                 | gress on Loan to Value Exceptions                                                                                                    | ×     |
| Search     Search     Search     Banking Framework     Banking Framework     Banking Framework     Banking Framework     Banking Framework     Cap on Uninsured Loan     Cap on Uninsured Loan     Cap on Uninsured Loan     Definition of Reside     Definition of Reside     Definition of Reside     Definition of Reside     Definition of Reside     Definition of Reside | ntial Property          |                | purpose of purchasing, renova<br>amount of the loan, together v | e Exceptions<br>In Canada on the security of residential property in Canada for the<br>sting or improving that property, or refinance such a loan, if the<br>with the amount then outstanding of any mortgage having an equal<br>lerity, would exceed 80 per cent of the value of the property at the<br>Description |       |

A banner indicating that an orchestration event is in progress.

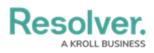

| RESOLVER                                                                                                    | •                       |                                                                                                    |                                                                                                    |                                                                                                    | 曰 🖓 📀 🙇 |
|----------------------------------------------------------------------------------------------------|-------------------------|----------------------------------------------------------------------------------------------------|----------------------------------------------------------------------------------------------------|----------------------------------------------------------------------------------------------------|---------|
| Compliance Management 👻                                                                                                    | Determine Applicability | Assess Risk                                                                                                    | Document Controls Remediation                                                                                                    | Monitor Reports Compliance Library My Actions                                                                                                    |         |
| 0                                                                                                    |                         | Applicability Assess Risk Document Controls Remediation Maritor Reports Compliance Library My Actions Transition Successful Start Progress complete |                                                                                                    |                                                                                                    |         |
| Search     Search     Banking Framework     G    Besidential Mortgage Underwrit     G    Legislated Loan to Value Ra     C    Ge    Cap on Uninsured Loan | atio                    |                                                                                                    | A bank may not make a loan in<br>purpose of purchasing, renovati<br>amount of the loan, together wi<br>or prior claim against the prope | Canada on the security of residential property in Canada for the<br>ng or improving that property, or refinance such a loan, if the<br>th the amount then outstanding of any mortgage having an equal | (1133)  |
| - B Loan to Value Ratio                                                                                                    |                         |                                                                                                    |                                                                                                    |                                                                                                    |         |
| Definition of Reside                                                                                                    | ential Property         |                                                                                                    |                                                                                                    |                                                                                                    |         |
| Loan to Value Exce                                                                                                    | eptions                 |                                                                                                    |                                                                                                    |                                                                                                    |         |

A banner indicating that an orchestration event was successful.